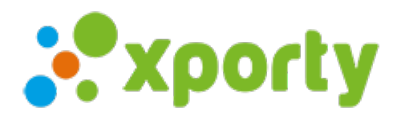

## Cómo generar automáticamente el calendario o cuadro de partidos.

Desde el panel de administración del torneo accede al apartado "Configurar Fases/Cuadros/calendario". En la lista de fases pulsa sobre el botón con una rueda dentada situado a la derecha de cada fase. Si la fase es de tipo Liga o Liguilla selecciona "Generar calendario", si es de tipo eliminatoria selecciona "Generar cuadro".